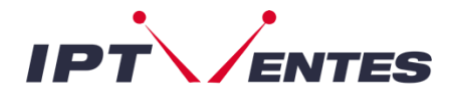

## **Smart-TV Sony/Philips**

**LIRE IMPÉRATIVEMENT** 

**Peu importe si vous ne trouvez pas ces applications sur votre appareil. Notre service fonctionne avec n'importe quelle autre application IPTV, et les étapes à suivre restent les mêmes. Utilisez ce guide comme source d'inspiration pour vous familiariser avec l'ajout de vos codes sur une application.**

## **XTREAM PLAYER**

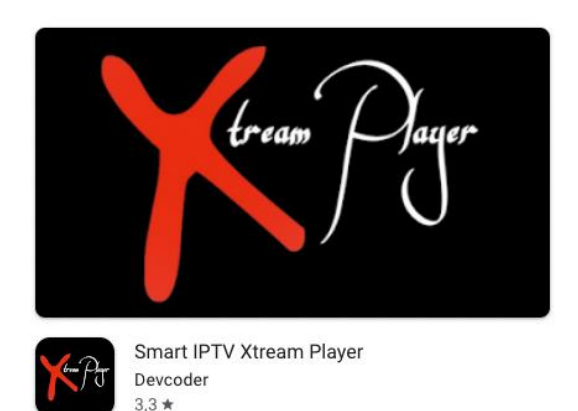

**XTREAM PLAYER** est un incroyable lecteur de streaming vidéo développé spécialement pour les utilisateurs finaux qui souhaitent pouvoir regarder la télévision en direct, la VOD, les séries sur leur Smart TV. Cette application de lecteur vidéo est facile à utiliser et pourtant très efficace avec un lecteur puissant, une mise en page attrayante et très impressionnante et surtout conviviale.

- 1. Ouvrez l'application
- 2. Cliquez sur **"ADD PROFILE"**

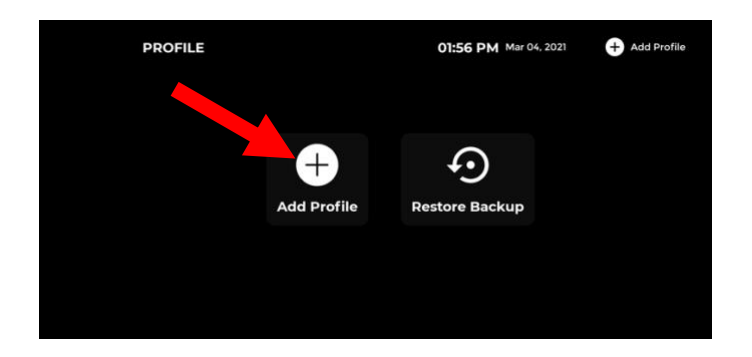

3. Cliquez sur **"LOGIN WITH XTREAM CODES API"**

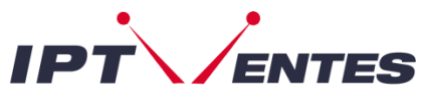

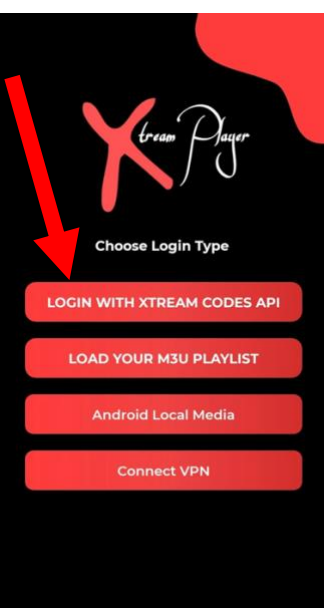

4. Remplissez les informations suivantes

**Name** : iptventes

**Username** : saisissez le nom d'utilisateur que vous avez reçu par e-mail

**Password** : saisissez le mot de passe que vous avez reçu par e-mail

**URL** : ["url" que vous recevez dans votre e-mail]

5. Cliquez sur "**LOGIN**"

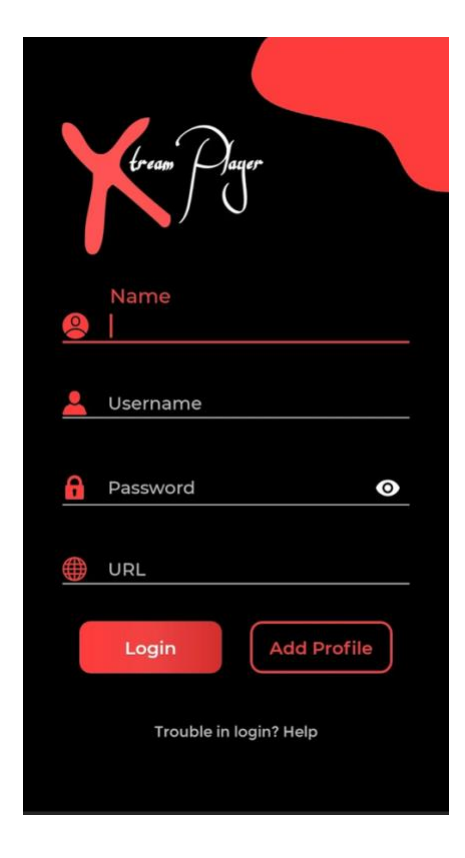

*REMARQUE : L'application est gratuite !*

## **IPTV SMARTERS PRO DEV PLAYER**

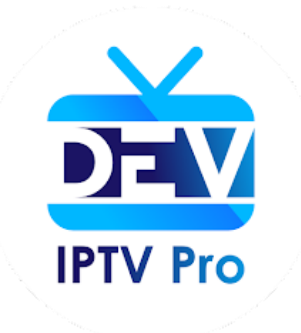

Vous pouvez télécharger l'application sur Google Play Store

## 1. Ouvrez l'application

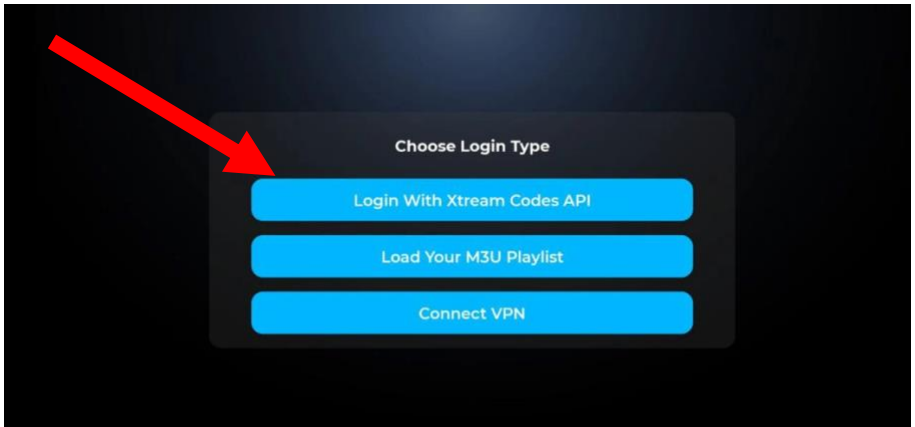

2. Cliquez sur **"LOGIN WITH XTREAM CODES API"**

3. Remplissez les informations suivantes

**Name** : iptventes

**Username** : saisissez le nom d'utilisateur que vous avez reçu par e-mail

**Password** : saisissez le mot de passe que vous avez reçu par e-mail

**URL** : [ ''url'' que vous recevez dans votre e-mail]

5. Cliquez sur "**LOGIN**"

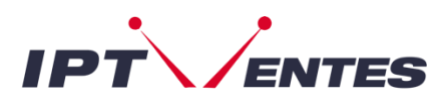

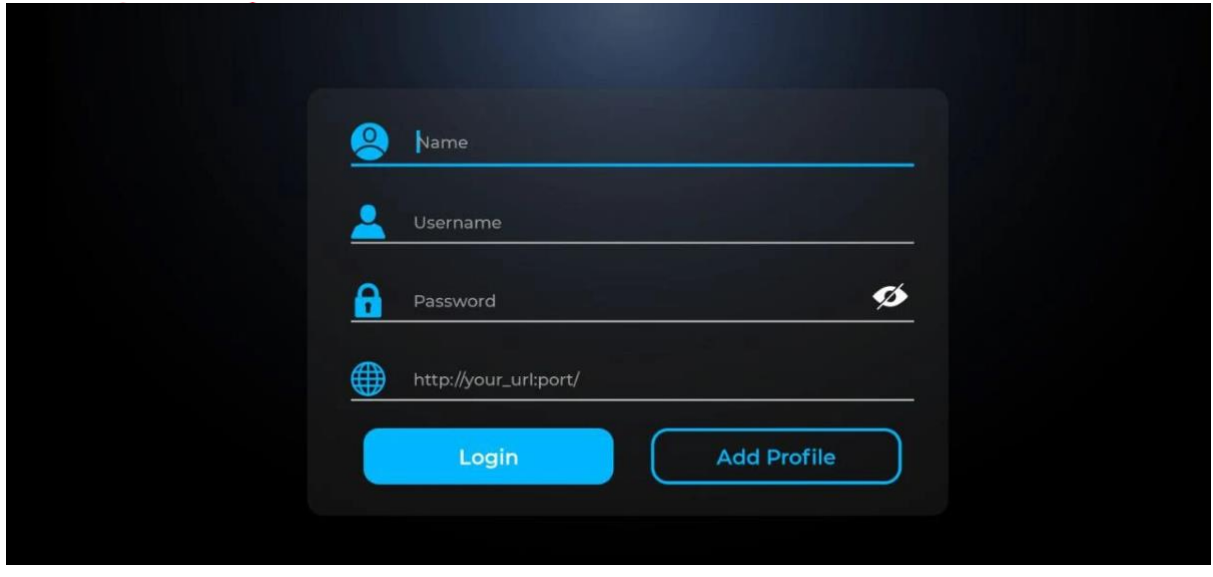

Sélectionnez maintenant « **Live TV** » pour les chaînes de télévision, « **Movies** » pour les films ou « **Séries** » pour les séries.

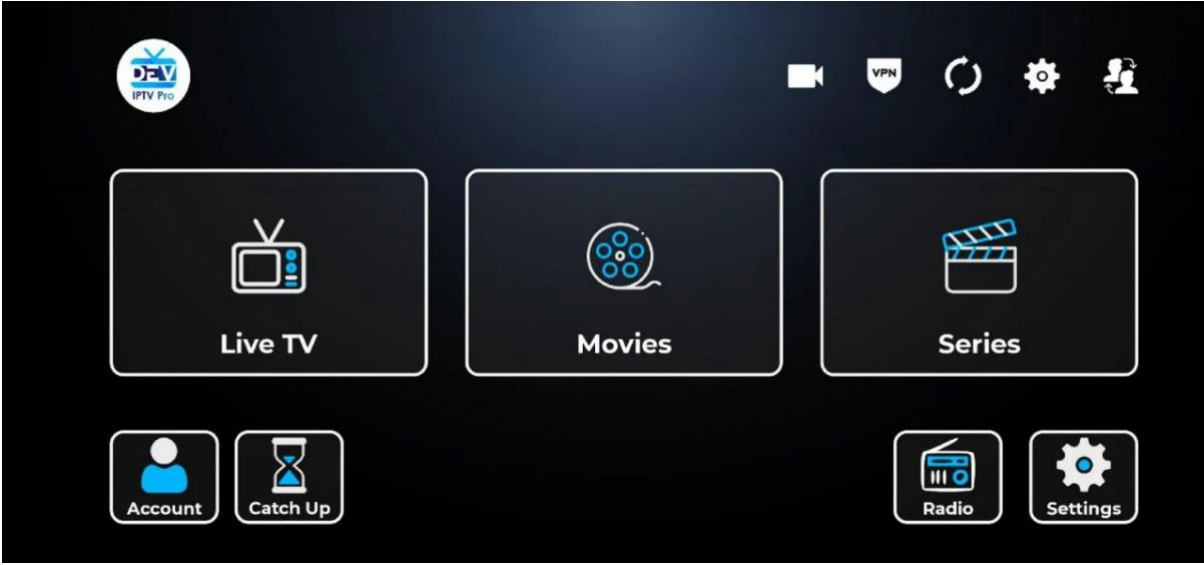

*REMARQUE : L'application est gratuite !*